# Caregivers Kitchen Online Learning Guide

# Pre-enrollment into Online Learning

- 1. You will receive an email with your User Name and Password from Caregivers Kitchen.
- 2. Choose the hyperlink provided in the email to access Online Learning.
- 3. Enter the username and password that was provided in the enrollment email. Choose login.

| Login |          |               |   | × |
|-------|----------|---------------|---|---|
|       | Username | gabby.learner | 0 |   |
|       | Password | ••••••        | 0 |   |
|       |          | Login         |   |   |

4. To change your password, choose **My info** under the **LEARNER** tab next to your name. Enter a new password and choose Update user

| an                                       | My info My courses                                                                                                    |
|------------------------------------------|----------------------------------------------------------------------------------------------------|
| ups Branches<br>Mike<br>Bookman          | My certifications       My progress       My groups       My branches       My files       SWITCH BRANCH                                |
| mike@gmail.com                           | 🖌 hybrid                                                                                                    |
| mike.bookman<br>Blank to leave unchanged |                                                                                                    |
| Short description up to 800 characters   |                                                                                                    |
| (GMT -05:00) Eastern Time (US I          |                                                                                                    |
|                                          | ups Branches<br>Mike<br>Bookman<br>mike@gmail.com<br>mike.bookman<br>Blank to leave unchanged<br>Short description up to 800 characters |

# Register with an Access Code

- 1. You must receive an **access code** from your organization or company's administrator to access courses.
- 2. Access online learning here or at https://learning.caregiverskitchen.net/
- 3. Choose **SIGNUP** in the top right corner to create a new account.
- 4. Enter name and email address and choose username and password.

| First name   | Gabby                         |     |
|--------------|-------------------------------|-----|
| Last name    | Learner                       |     |
| mail address | gabby2098@yahoo.com           |     |
| Username     | gabby.learner                 | 137 |
| Password     | Try to avoid simple passwords |     |

**NOTE:** Your organization may a part of a unique branch portal. If so, you will see the message asking to login at that specific portal.

| Login                                                            |                                       |            | × |
|------------------------------------------------------------------|---------------------------------------|------------|---|
| You are able to login onl<br>would like to login to:<br>• hybrid | y to branches urls. Please choose the | branch you | × |
| Username<br>Password                                             | gabby.learner                         | 0<br>0     |   |
|                                                                  | Login                                 |            |   |

#### 5. Choose Join group.

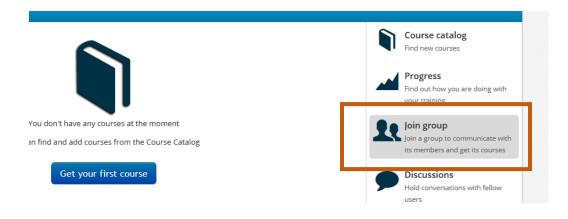

6. Enter **Group key** and **Join group**. The course catalogue will now contain all the courses for your group.

| Join grou | р                  |   | ×                 |
|-----------|--------------------|---|-------------------|
| Group key | HHMar2018HybridBCS | 0 |                   |
|           |                    |   | Join group Cancel |

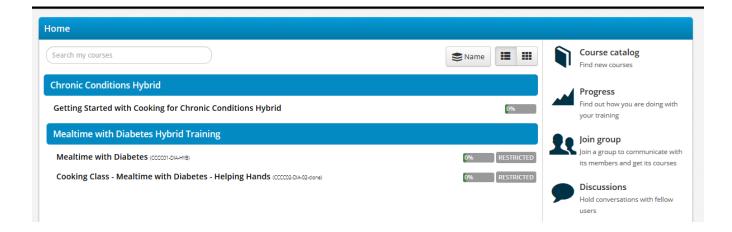

# Accessing Courses

*Note:* different browsers (Safari, Silk, Google, Chrome, etc.) and operating systems (Android, iOS Windows, etc) may have a different appearance than the pictures)

1. Select the first course or lesson. Courses marked **RESTRICTED** have a prerequisite course that must first be completed.

| Cancelvers                 |                                                                                           | Laura Student   Learner 👻 🛛 | Messages - Search           |
|----------------------------|-------------------------------------------------------------------------------------------|-----------------------------|-----------------------------|
| Ноте                       |                                                                                           |                             |                             |
| Search my courses          |                                                                                           | SName II III                | Find new cour               |
| Basic Cooking Skills       |                                                                                           |                             | Progress                    |
| Getting Started with Bas   | ic Cooking Skills (BC501-INT-01)                                                          | 0%                          | Find out how your training  |
| Digital Textbook - Basic ( | Cooking Skills (BCS02-DTX-01)                                                             | 0%                          | Join group                  |
| Keeping Kitchens Clea      |                                                                                           | 0% RESTRICTED               | Join a group to             |
| Planning Balanced Me       | Content                                                                                   | 0% RESTRICTED               | its members a               |
| Get Ready, Get Set, Co     | Personal Hygiene                                                                          | 0% RESTRICTED               | Discussion<br>Hold converse |
| Principles of Cooking (    | Knowledge Check - Personal Hygiene                                                        | 0% RESTRICTED               | users                       |
| Food Safety, Nutrition     | <ul> <li>Kitchen Sanitation and Food Safety</li> <li>Cooking and Cooling Foods</li> </ul> | 0% RESTRICTED               | Calendar                    |
|                            | Knowledge Check - Food Safety and Sanitation                                              |                             |                             |
|                            | Completion rules                                                                          |                             |                             |
|                            | All units must be completed                                                               |                             |                             |
|                            | $ar{ar{T}}$ Leads to a certification with a duration: 60 months                           |                             |                             |
|                            | Prerequisites                                                                             |                             |                             |
|                            | Getting Started with Ba (BCS01-INT-01)                                                    |                             |                             |
|                            | <pre>&lt; return to courses</pre>                                                         |                             |                             |

# Training Materials

You can see the available lessons in the course content.

#### CONTENT

- Introduction to Mealtime with Diabetes
- Food Choice and Diabetic Recipes
- Meal Planning with Diabetes
- Knowledge Check Mealtime with Diabetes
- A green check. Indicates that you have completed this learning object.
- **Dark gray title** indicates that this lesson is ready to start.
- Grayed out title. Indicates that in order to start this lesson you must complete the previous one.
- You can also monitor your progress by selecting the lesson title from the top right corner of the screen.

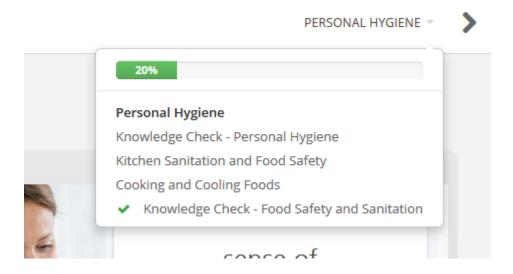

## Navigating within Courses

#### Tablet or Smart Phone

1. Choose the course name from the course catalogue. Choose **Start course**.

| Home / Mealtime with Food Allergies and Celiac Disease (CCCD01-FAC01) |                                                                                                    |  |  |
|-----------------------------------------------------------------------|----------------------------------------------------------------------------------------------------|--|--|
|                                                                       | Mealtime with Food Allergies and Celiac Disease (CCCD01-FAC01)                                                                                                    |  |  |
|                                                                       | DESCRIPTION                                                                                                    |  |  |
|                                                                       | Food allergies are becoming more common, especially in the elderly population. Through online lessons, recipe videos and knowledge checks, caregivers will learn best practices for:                                                                                                    |  |  |
| Start course                                                          | <ul> <li>Minimizing the risks of a food allergy reaction or complications from celiac disease at mealtime.</li> <li>Informing elders of food and beverage choices they can safely enjoy.</li> <li>Identifying allergen and gluten containing foods.</li> <li>Preventing cross contact of allergens at all points in food production.</li> <li>Identifying gluten and allergen sources from food labels.</li> </ul> |  |  |
|                                                                       | Course number: CCC-FAC-01<br>Class format: Online, On Demand<br>Credit hours: 2.0                                                                                                    |  |  |
|                                                                       | CONTENT                                                                                                    |  |  |

2. Select the **right arrow** to move forward to the next page. Note: you must listen to the whole narration before moving forward. You can use the **left arrow** if you would like to review the information. Select the **navigation timer** to hear the narration again.

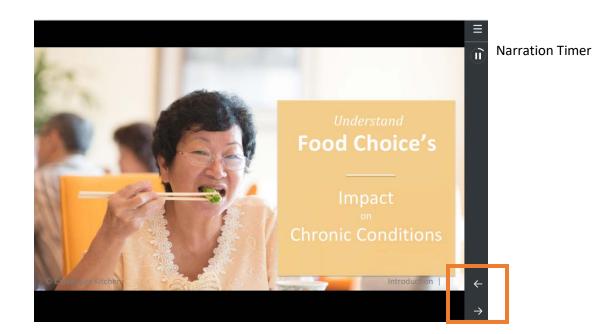

3. After the last page of the lesson, choose the **Completed**, Let's Continue to move on.

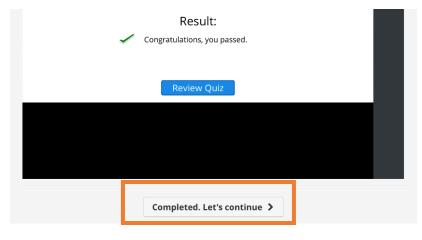

4. Continue until all lessons are completed and green check marks appear beside each chapter.

5. After the last lesson in the course you will see **Completed** at the bottom. To be redirected to the Course Main Page, choose **MORE** in the top right corner. Choose **Back to courses** 

| believed to be reliable. Caregivers Kitchen LLC makes no warr information. | anty as to the accuracy, currency or completeness of the |               |
|----------------------------------------------------------------------------|----------------------------------------------------------|---------------|
| © Caregivers Kitchen                                                       | Introduction   7                                         | ←             |
|                                                                            |                                                          | $\rightarrow$ |
| c                                                                          | ompleted                                                 |               |
|                                                                            |                                                          |               |
| Mealtime with Diabetes                                                     | INTRODUCTION TO MEALTIME WITH DIABETES                   | MORE -        |
|                                                                            | Course info                                              |               |
|                                                                            | Back to courses                                          | nstructor     |
| Res                                                                        | sults                                                    |               |
|                                                                            |                                                          |               |

#### Computer

Select the **NEXT arrow** to move forward to the next page. *Note: you must listen to the whole narration before moving forward*. You can select the **PREV** arrow if you would like to review the content. Choose  $\checkmark$  to hear the narration again.

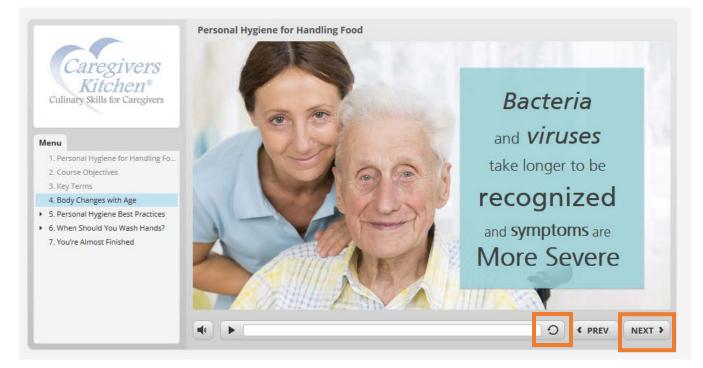

After the last page of the lesson, choose the **Completed**, Let's continue to move ahead to the next lesson.

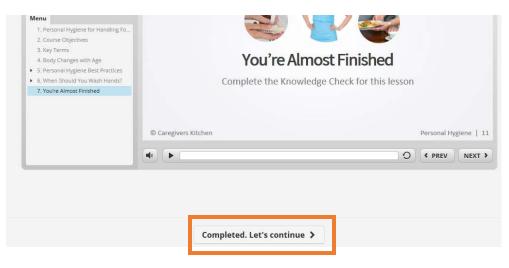

Continue until all lessons are completed and green check marks appear beside each chapter.

5. After the last lesson in the course you will see **Completed** at the bottom. To be redirected to the Course Main Page, choose **MORE** in the top right corner. Choose **Back to courses** 

| KNOWLEDGE CHECK - PERSONAL HYGIE |                                |
|----------------------------------|--------------------------------|
|                                  | Course info<br>Back to courses |
|                                  | View as Instructor             |
|                                  | Logout                         |

### Viewing/Printing Certificates

1. After a course is complete, you can view or print your certificate (if part of the course). From the home page, choose **PROGRESS**. Choose **Certifications** and select **Download** next to the course.

| lome                                                                                                    |             |                                                           |                                             |
|----------------------------------------------------------------------------------------------------|-------------|-----------------------------------------------------------|---------------------------------------------|
| Search my courses                                                                                              |             | S Name                                                    | COURSE CATALOG<br>Find new courses          |
| Basic Cooking Skills<br>Getting Started with Basic Cooking Skills (BCS01-INT-01)                               |             | COMPLETED                                                 | PROGRESS<br>Find out how you are doing with |
| Digital Textbook - Basic Cooking Skills (85502-071-601)<br>Keeping Kitchens Clean and Food Safe (85503-655-01) |             | your training JOIN GROUP Join a group to communicate with |                                             |
| Planning Balanced Meals (BCS04-PBIA-01)<br>Get Ready, Get Set, Cook (BCS05-RSC-01)                             |             | COMPLETED <b>1</b> its members and get its courses        |                                             |
| Principles of Cooking (BCS06-POC-01)                                                                           |             | 0%                                                        | Hold conversations with fellow users        |
|                                                                                                    |             |                                                           |                                             |
| Home / Shelly Frost                                                                                            |             |                                                           |                                             |
| Overview Courses Scc m <b>Certifications</b> Tim line                                                          |             | Info                                                      | Progress Infographic                        |
| CERTIFICATION                                                                                                  | ISSUED DATE | EXPIRATION DATE                                           | OPERATIONS                                  |
| Get Ready, Get Set, Coo (BCS05 esc. 01)                                                                        | 01/27/2018  | 01/27/2023                                                | •                                           |
| Keeping Kitchens Clean and (BCS03-KES)                                                                         | 01/24/2018  | 01/24/2023                                                | Downlo                                      |

01/24/2010

Diapping Palapeod Moals area and

01/24/2022

### Lesson Types

#### Video

To view videos within the lessons, click the **play button**. You must watch the entire video before you can move to the next page.

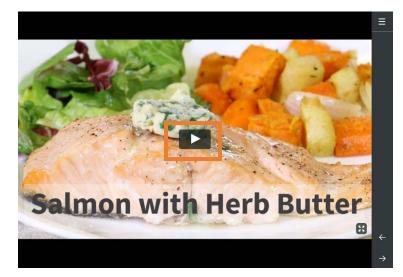

#### Interactions

Interactive lessons teach key concepts through active learning. Click the **right arrow button** OR **click on each marker** to hear and see the information. You must complete all markers before moving onto the next page.

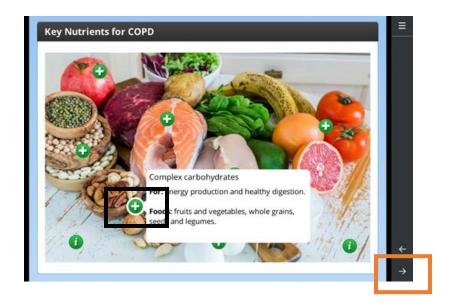

#### Knowledge Checks

At the end of the chapter you will be prompted to start the **Knowledge Check**.

Follow the on-screen instructions and choose the best answer. Click the **checkmark** or **Submit** to submit your answer.

|                                                                                                    |                                     | ≡ |
|----------------------------------------------------------------------------------------------------|-------------------------------------|---|
| Drag & Drop                                                                                            | <b>Drop</b> the nutrient's function |   |
| The body uses <b>protein</b> from foods like chicken,<br>lean meat, fish, eggs, soy, nuts and beans to |                                     |   |
| Repair and maintain the body's cells and boost the immune                                              | system.                             |   |
| Strengthen bones and boost the immune system.                                                          |                                     |   |
| Decrease mucus and reduce inflammation.                                                                |                                     |   |
| Give energy and improve digestion                                                                      |                                     |   |
|                                                                                                    |                                     |   |
|                                                                                                    |                                     |   |
|                                                                                                    |                                     | ~ |

Your score will be displayed at the end of the quiz. Click the **Completed**, Let's continue or **More** – **Back to courses** to return to the course page.

# Downloading the Digital Textbook

A copy of the textbook may be included with your online learning subscription. To access and download your copy, follow these steps.

1. Choose the Digital Textbook - Basic Cooking or Digital Textbook - Cooking for Chronic

Conditions from your course catalogue

| Basic Cooking Skills                                     |               |
|----------------------------------------------------------|---------------|
| Getting Started with Basic Cooking Skills (BCS01-INT-01) | 0%            |
| Digital Textbook - Basic Cooking Skills (BCS02-DT)(-01)  | 0%            |
| Keeping Kitchens Clean and Food Safe (BCS03-KES-01)      | 0% RESTRICTED |

2. Choose the Digital Textbook under Files

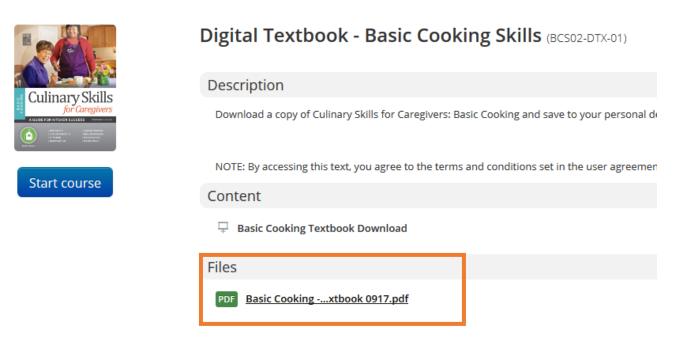

- 3. Click file. Accessing the file acknowledges your agreement with the terms and conditions.
- 4. Download to **Save** or **print** the file for personal use ONLY. Download from the web browser and follow the on-screen directions.

# Navigating the Digital Textbook

**Note:** The textbook is a PDF file. It may function differently than the pictures depending on the app that is used to open the file. <u>Download</u> and <u>Save</u> the file to have continued access.

Scroll down to the **CONTENTS** page. Select the **Units** or **Chapters** to be directed to that part of the text.

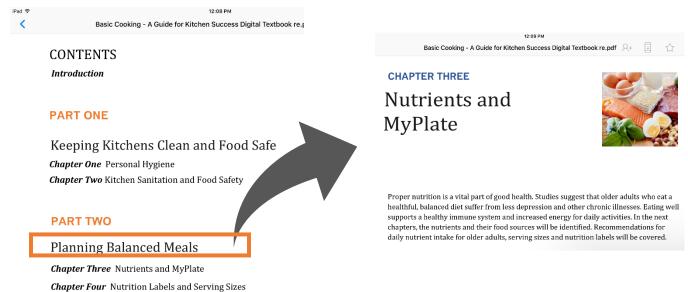

Access Recipes from the Outline and select to be directed the recipe.

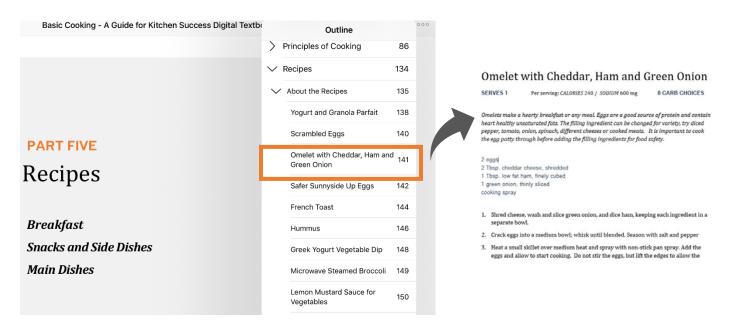

OR Use the **Outline** or **Bookmarks** and select **CONTENTS** to access to the table of contents. Search outline to find **key words** or **titles** and select to be directed to that part of the text.

| iPad 🗢   | 12:14 PM                                                                                                    |   |                                         | 75% |
|----------|----------------------------------------------------------------------------------------------------|---|-----------------------------------------|-----|
| <        | Basic Cooking - A Guide for Kitchen Success Digital Textbo                                                                                                    |   | Outline                                 | 000 |
| :        | A clean work area is a simple way to prevent food borne illnes<br>and soap are used to remove food or soil from skin, dishes and<br>can survive on surfaces after cleaning, so surfaces must be san<br>all pathogens. <b>Sanitizing</b> is using a chemical solution or very h<br>pathogens that may remain on a surface after cleaning. |   | Q Search Outline                        |     |
|          |                                                                                                    |   | Basic Cooking Skills:                   | 2   |
|          |                                                                                                    |   | License Agreement                       | 5   |
|          |                                                                                                    |   | Acknowledgements                        | 6   |
|          | Chlorine Sanitizing Solution                                                                                                    | > | About the Author                        | 7   |
|          | If additional sanitation is desired, make a solution of one chlorine bleach with one gallon of water. Let the solution several minutes. Rinse the area with clean water and air paper towel. This solution can be used on all hard surface cutting boards.                                                                               | > | CONTENTS                                | 3   |
|          |                                                                                                    | > | Keeping Kitchens Clean and<br>Food Safe | 10  |
|          |                                                                                                    | > | Planning Balanced Meals                 | 36  |
|          |                                                                                                    | > | Get Ready, Get Set, Cook!               | 68  |
|          |                                                                                                    | > | Principles of Cooking                   | 86  |
|          | There are many types of kitchen cleaners and sanitizers availa<br>designed to remove grease or dirt and others contain antibacte<br>using these chemicals, be sure to read the label for the proper                                                                                                    | > | Recipes                                 | 134 |
|          |                                                                                                    | > | Appendix                                | 163 |
| < Page 3 | 19 of 172                                                                                                    |   |                                         |     |